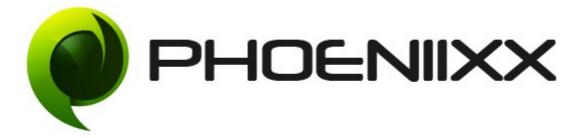

### Documentation of Multistep Checkout

### Installation of Multistep Checkout

#### Installation

- 1) Install Word Press from http://codex.wordpress.org/Installing\_WordPress.
- Upload via FTP: Unzip the zip archive you have downloaded on your computer. Upload the folder to your server via FTP into the directory plugins on your Word pressinstallation (wp-content → plugins).
- 3) Upload via Word press Admin: Go to your WordPress admin panel, and then to Plugins. Click on "Add New" and then upload the zip file of the plugin using the "Upload Plugin" button you can find on top of the screen.
- 4) For the plugin to work as it should, Woo Commerce plugin has to be installed and enabled.

### Activation

Once you have uploaded the plugin, activate your plugin in Plugins  $\rightarrow$  Installed plugins.

If it has been activated correctly, plugin control panel is available in the tab **Multistep Checkout** in WordPress dashboard.

| 🙆 Dashboard            | General Settings                                                                       |        |  |
|------------------------|----------------------------------------------------------------------------------------|--------|--|
| 🖈 Posts                | WooCommerce data update – We need to update your store database to the latest version. |        |  |
| 93 Media               | Run the updater                                                                        |        |  |
| Pages                  |                                                                                        |        |  |
| 🛡 Comments 🚺           | Setting Premium                                                                        |        |  |
| wooCommerc             | e f                                                                                    |        |  |
| Products               | UPGRADE to the <b>PREMIUM VERSION</b>                                                  | ~      |  |
| 🔊 Appearance           |                                                                                        | 2      |  |
| 🖌 Plugins 🙆            |                                                                                        | $\sim$ |  |
| 📥 Users                |                                                                                        |        |  |
| 差 Tools                | Enable Checkout Plugin                                                                 |        |  |
| Settings               | Save changes                                                                           |        |  |
| Multi Step<br>Checkout |                                                                                        |        |  |

### **General Settings**

| 🍘 Dashboard            | General Settings                                                                       |        |
|------------------------|----------------------------------------------------------------------------------------|--------|
| 🖈 Posts                | WooCommerce data update – We need to update your store database to the latest version. |        |
| 9, Media               | Run the updater                                                                        |        |
| Pages                  |                                                                                        |        |
| 투 Comments 🚺           | Setting Premium                                                                        |        |
| wooCommerce            |                                                                                        |        |
| Products               | UPGRADE to the <b>PREMIUM VERSION</b>                                                  |        |
| 🔊 Appearance           |                                                                                        | 21     |
| 🖆 Plugins              |                                                                                        | $\sim$ |
| 💄 Users                |                                                                                        |        |
| 🖋 Tools                | Enable Checkout Plugin                                                                 |        |
| Settings               | Save changes                                                                           |        |
| Multi Step<br>Checkout |                                                                                        |        |

### Frontend View

• Login

### Checkout

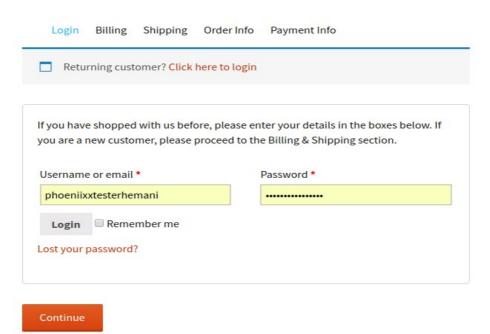

• Billing Details

## Checkout

Login Billing Shipping Order Info Payment Info

### **Billing details**

| First name 📩                           | Last name <u>*</u>     |  |
|----------------------------------------|------------------------|--|
| demo                                   | demoa                  |  |
| Company name                           |                        |  |
| phoeniixx                              |                        |  |
| Country <u>*</u>                       |                        |  |
| India                                  | •                      |  |
| Street address *                       |                        |  |
| 55                                     |                        |  |
| Apartment, suite, unit etc. (optional) |                        |  |
| Town / City 📩                          |                        |  |
| Delhi                                  |                        |  |
| State / County 📩                       |                        |  |
| Delhi                                  | <b>*</b>               |  |
| Postcode / ZIP *                       |                        |  |
| 110001                                 |                        |  |
| Phone <u>*</u>                         | Email address <u>*</u> |  |
| 9874563210                             | phoeniixxtesterhemani  |  |
| Create an account?                     |                        |  |
| Previous Continue                      |                        |  |

• Shipping Details

# Checkout

Login Billing Shipping Order Info Payment Info

### Ship to a different address?

| First name ≛                           | Last name 📩 |  |  |  |
|----------------------------------------|-------------|--|--|--|
| test                                   | testing     |  |  |  |
| Company name                           |             |  |  |  |
| phoeniixx                              |             |  |  |  |
| Country *                              |             |  |  |  |
| India                                  | 7           |  |  |  |
| Street address *                       |             |  |  |  |
| 566                                    |             |  |  |  |
| Apartment, suite, unit etc. (optional) |             |  |  |  |
| Town / City <u>*</u>                   |             |  |  |  |
| Delhi                                  |             |  |  |  |
| State / County *                       |             |  |  |  |
| Delhi                                  | •           |  |  |  |
| Postcode / ZIP                         |             |  |  |  |
| 1100051                                |             |  |  |  |
| Order notes                            |             |  |  |  |
| deliver asap                           |             |  |  |  |
| Previous Continue                      |             |  |  |  |

### Checkout Login Billing Shipping Order Info Payment Info Have a coupon? Click here to enter your code Your order PRODUCT TOTAL CD ×1 €500.00 SUBTOTAL €500.00 Flat rate Local pickup SHIPPING Free Shipping Local Delivery TOTAL €500.00

• Payment Info

# Checkout

Login Billing Shipping Order Info Payment Info

### **Payment Info**

| <ul> <li>Direct Bank Transfer</li> <li>Make your payment directly into our bank account. Please use your O payment reference. Your order won't be shipped until the funds have account.</li> </ul>                                                                                                    |                 |
|----------------------------------------------------------------------------------------------------|-----------------|
| <ul> <li>Cheque Payment</li> <li>Cash on Delivery</li> <li>Second Second Second</li></ul> | What is PayPal? |
| I've read and accept the terms & conditions *                                                                                                    | Place order     |
| Previous                                                                                                    |                 |